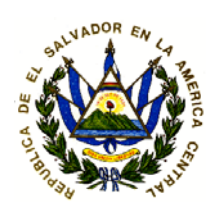

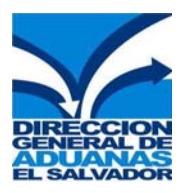

# MINISTERIO DE HACIENDA **Dirección General de Aduanas**

# GUÍA PARA LA TRANSMISIÓN DEL MANIFIESTO DE CARGA LINEAS AÉREAS

# **INTRODUCCIÓN AL CONTROL DE MANIFIESTOS EN SIDUNEA++**

#### **¿Qué es un manifiesto?**

Es un documento que contiene la lista de mercancías que constituyen el cargamento de una nave, aeronave y demás vehículos de transporte, que debe presentarse al momento de llegada al territorio Aduanero del país.

El módulo MODTRB permite que los transportistas ingresen al sistema de SIDUNEA la información detallada referente a la carga que transportan, sujeta al control aduanero; de igual manera la Aduana Nacional en este módulo podrá realizar los controles que le competen.

Este módulo permite que la Aduana y los usuarios transportistas cuenten anticipadamente con información de la carga transportada, facilitando y agilizando de esta manera el paso de mercancías por fronteras y el cumplimiento de las formalidades aduaneras correspondientes.

#### **¿Qué es un documento de transporte?**

Es un documento que el transportador expide como certificación de que ha tomado a su cargo la mercancía para entregarla, contra la presentación del mismo en el punto de destino, quien figure como consignatario de ésta o a quien la haya adquirido por endoso total o parcial. Los documentos de transporte más utilizados, según el medio de transporte son: Bill of landing (B/L) para el caso marítimo, guía aérea para el caso aéreo, carta de porte para el caso terrestre.

# **MODULO MODTRB**

El módulo de manifiesto de carga de SIDUNEA++, se utilizara para capturar datos del manifiesto para todo tipo de transporte: Marítimo, Aéreo y Terrestre.

El MODTRB, es un Modulo que permite la captura de un Manifiesto de Carga y de los documentos de trasporte (Guías Aéreas) y estos pueden ser documentos de transporte "hijos" (house) o documentos de transporte "madre" (master) y consta del siguiente proceso.

# **DOCUMENTO MANIFIESTO DE CARGA.**

SIDUNEA ++ 1.18C

#### • **PROCESO GENERAL DE UN MANIFIESTO.**

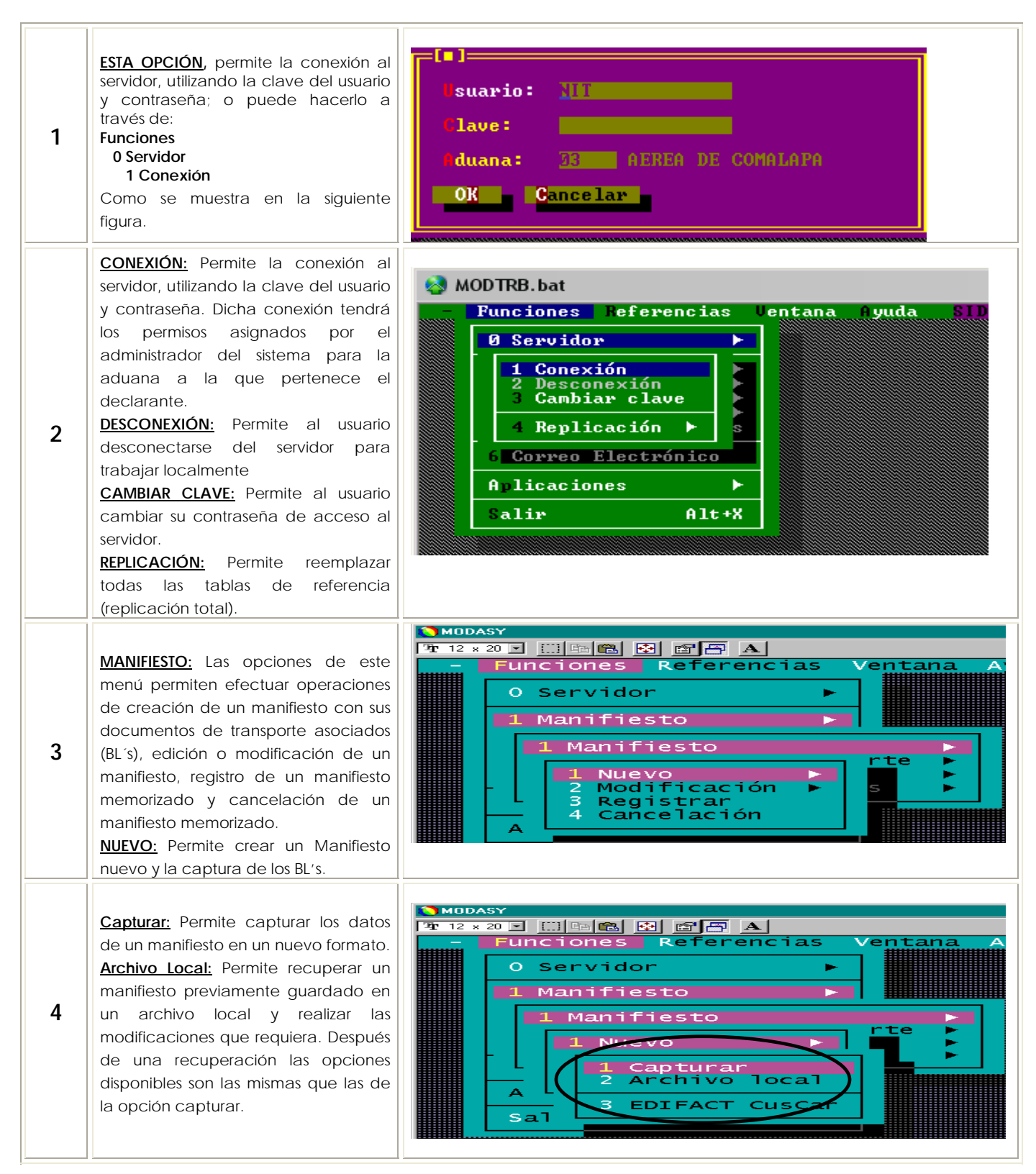

# **CAPTURA DE UN MANIFIESTO GENERAL DE CARGA.**

Para ingresar información del manifiesto active el módulo MODTRB, seleccione: **Funciones** 

#### **Manifiesto**

#### **Nuevo**

 **Capturar o Archivo Local (en el caso de utilizar un Manifiesto existente)** 

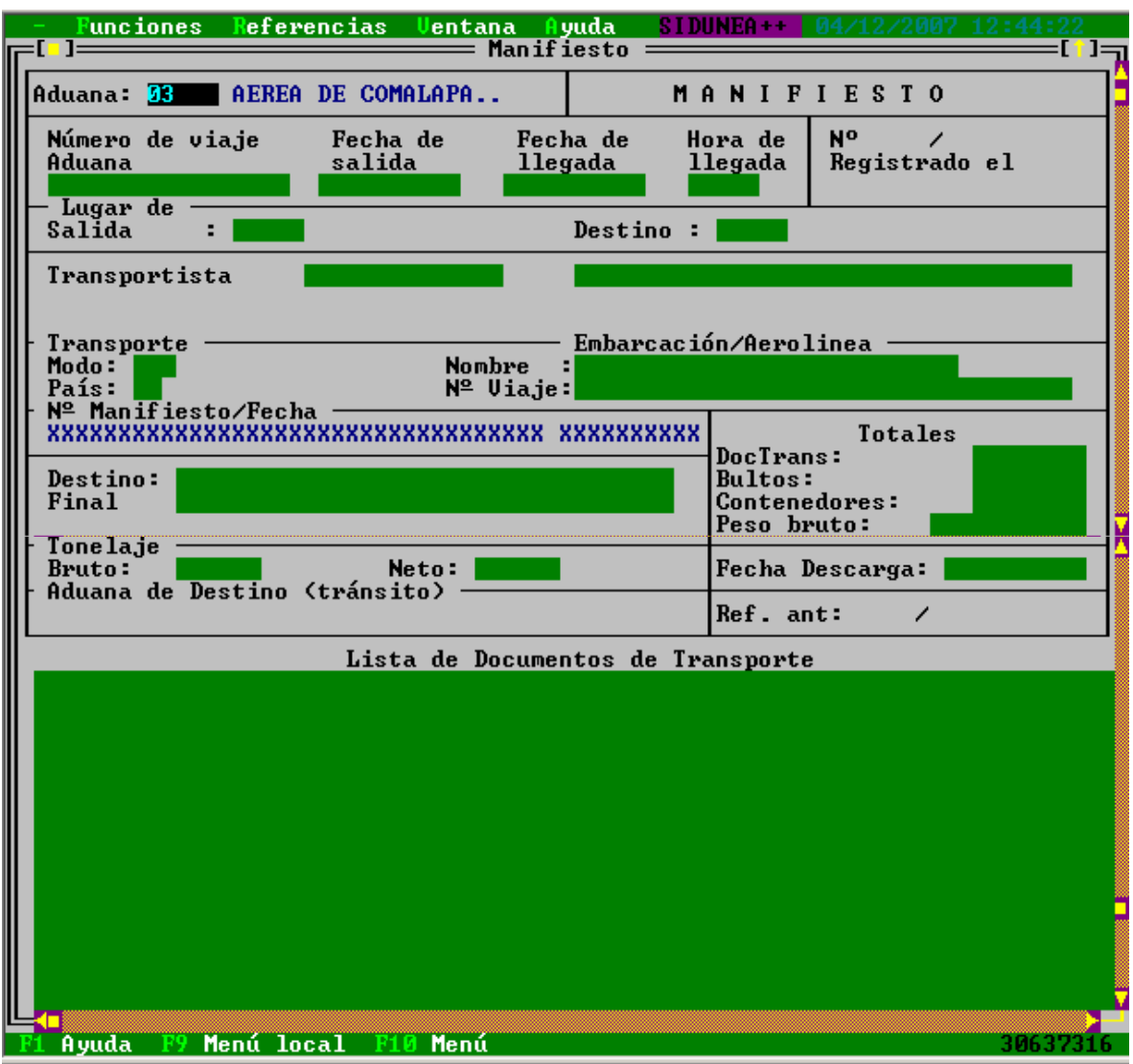

Esta pantalla de ingreso de datos, denominada Segmento **General del Manifiesto**, contienen los campos que se detallan, si existiere alguna duda acerca de la información que deberá digitar en cada casillas, consulte la ayuda del Sistema presionando la **tecla F1**, para cada una de las casillas:

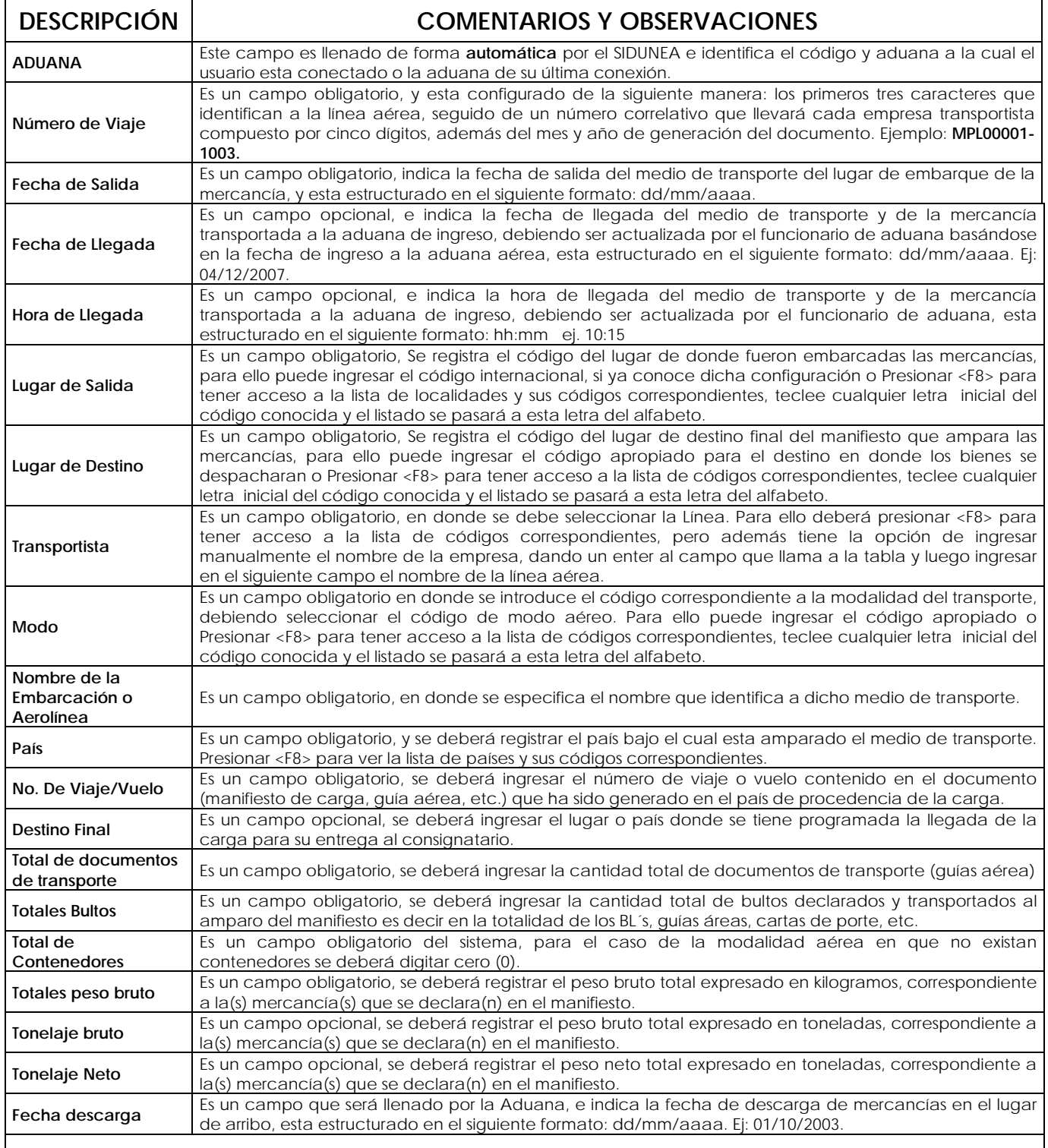

Después de pasar el campo anterior pasa a la captura de la guía aérea, se deberá dar un enter adicional para empezar la captura del documento.

# **CAPTURA DE DOCUMENTO DE TRANSPORTE (GUIAS AÉREAS)**

Al momento de ingresar la información de las GUÍAS AÉREAS deberá digitar los datos que el Sistema le vaya solicitando e ir avanzando presionando la **tecla ENTER**, recuerde que cuando una casilla es de ingreso obligatorio, deberá digitar la información requerida o el Sistema no le permitirá continuar.

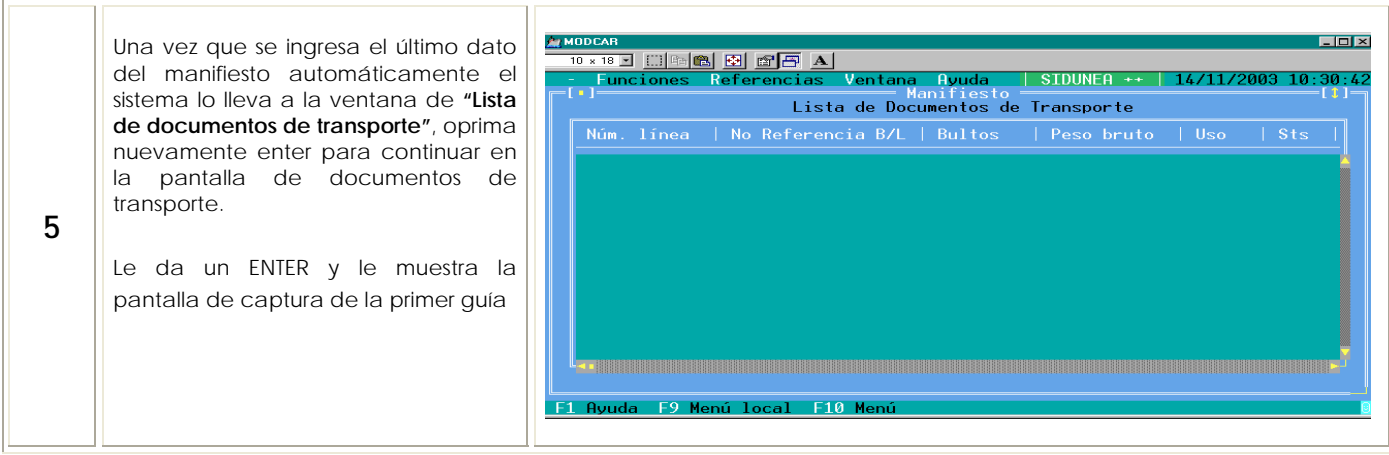

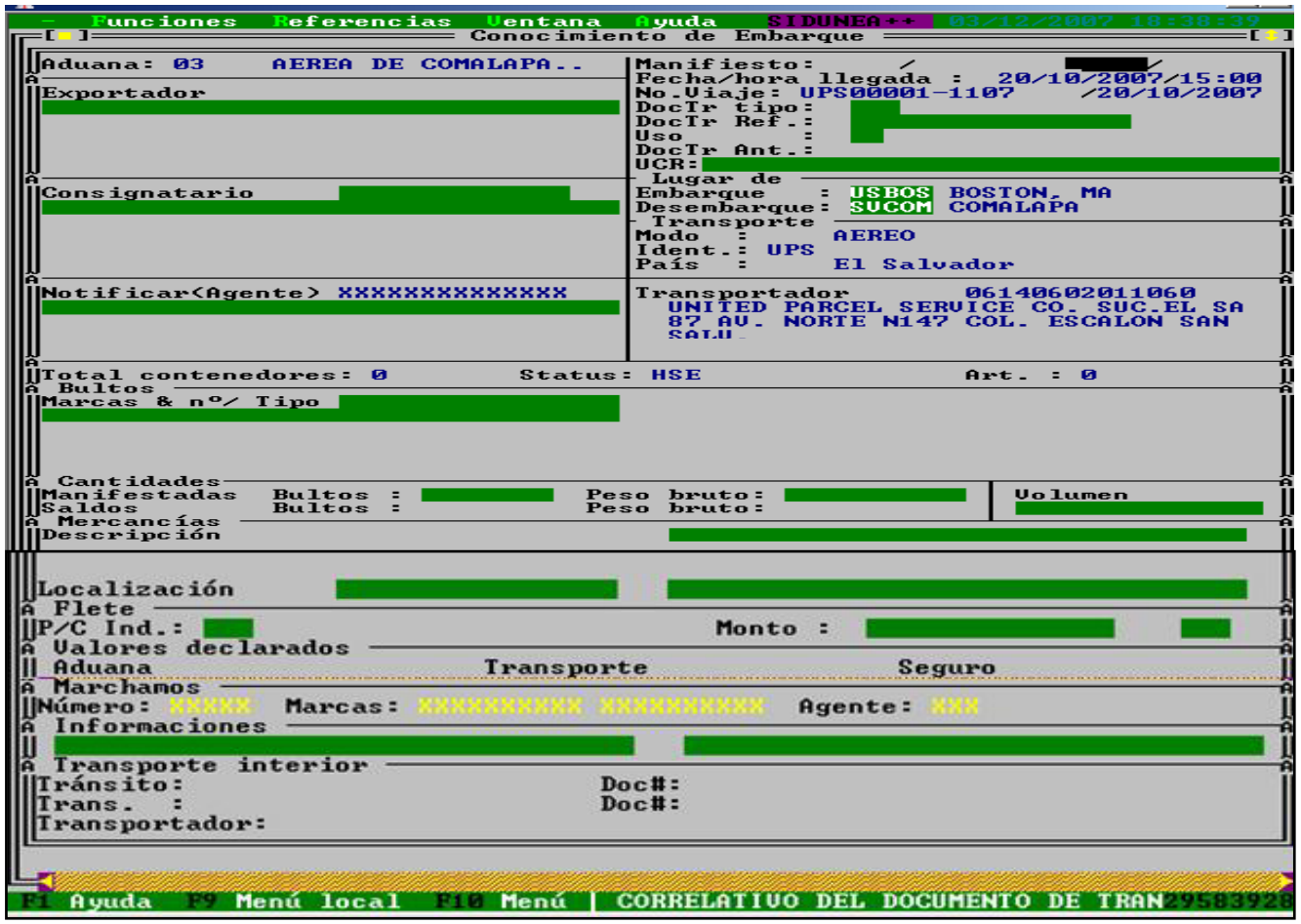

# **Los datos a ingresar en el documento de transporte (Guía Aérea) son:**

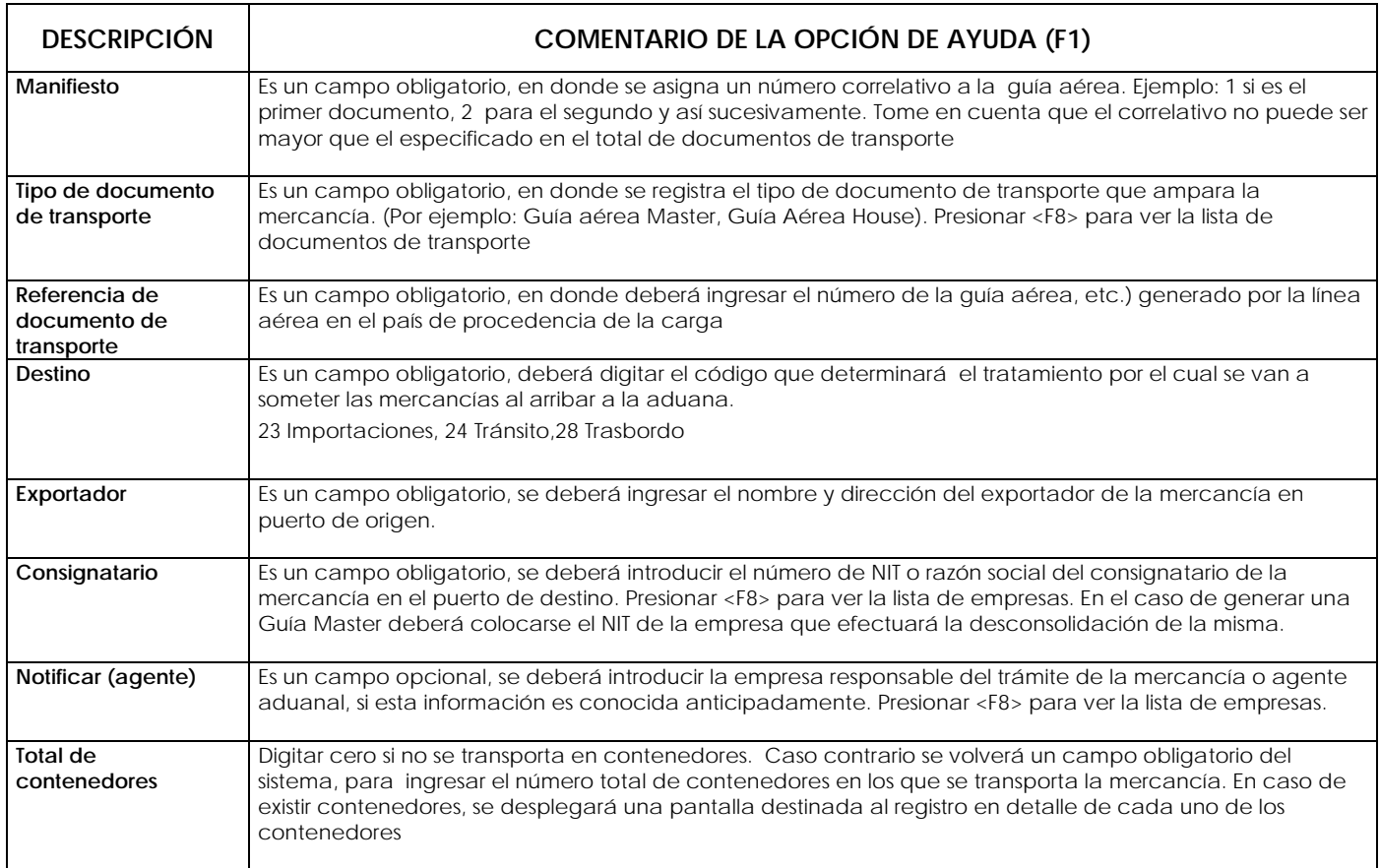

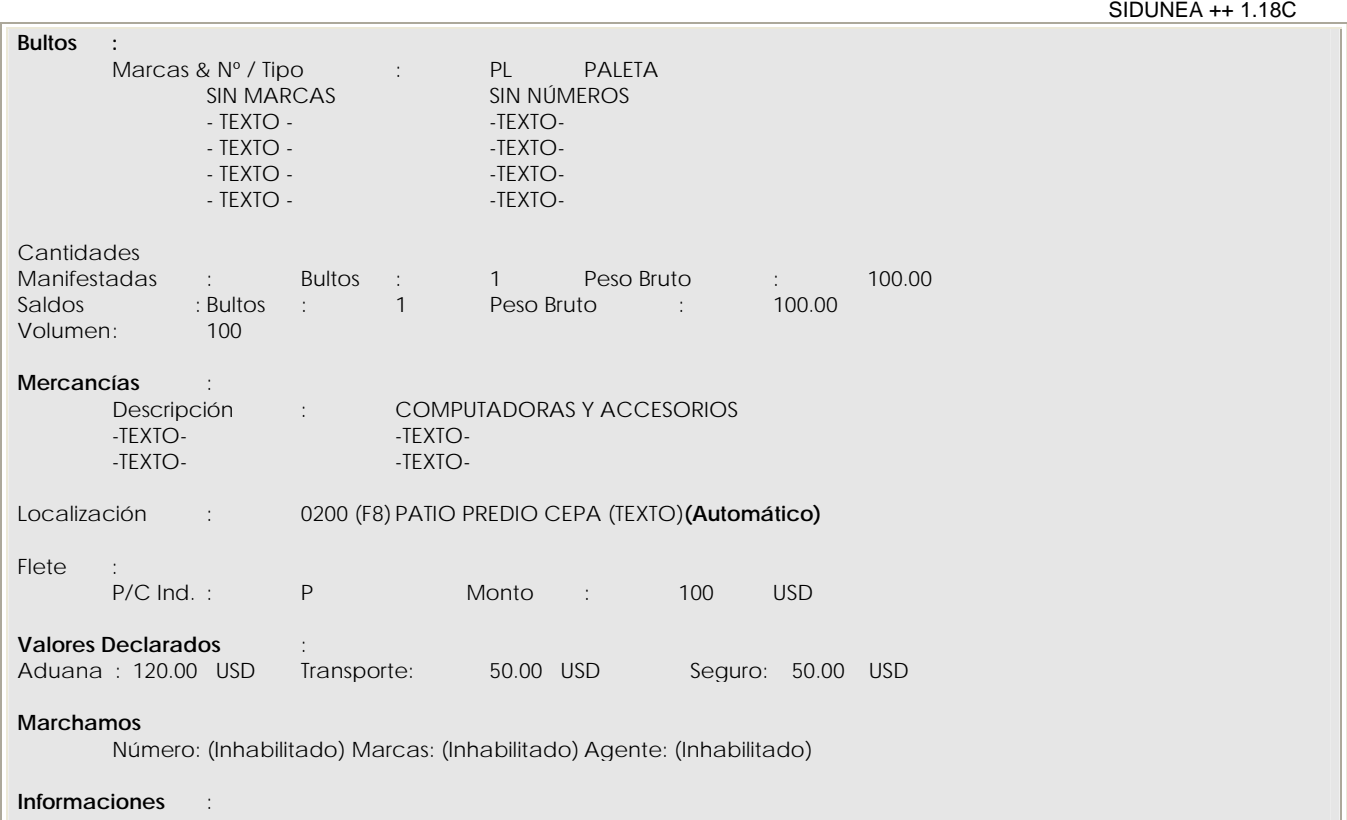

-TEXTO- -TEXTO-

| Tipo de Bultos                     | Es un campo obligatorio, se deberá registrar el código de embalaje utilizado para el transporte de las<br>mercancías que se describen. En caso que exista en el BL más de un tipo de mercancías se deberá ingresar<br>el embalaje que sea el más representativo. Presionar <f8> para ver la lista de los tipos de embalajes y sus<br/>códigos.</f8> |
|------------------------------------|----------------------------------------------------------------------------------------------------|
| Marcas y números                   | Es un campo obligatorio, registrar las marcas y números que se consignan en los bultos correspondientes a la<br>mercancía que se declara.                                                                                                    |
| Cantidad de bultos<br>manifestadas | Es un campo obligatorio, se deberá indicar la cantidad de bultos que se declaran en el documento de<br>transporte (BL, guía aérea, carta de porte, etc.) que se registra. Recuerde que la cantidad de bultos debe<br>ser mayor que cero.                                                                                                    |
| Peso bruto<br>manifestado          | Es un campo obligatorio, registrar el peso bruto expresado en kilogramos, correspondiente a la mercancía<br>que se declara en el documento de transporte (quía aérea)                                                                                                    |
| Volumen                            | Es un campo opcional, utilizar para indicar, si es el caso, el volumen de las mercancías en metros cúbicos<br>(m <sup>3</sup> ) correspondientes a la guía aérea.                                                                                                    |
| Descripción de las<br>mercancías   | Es un campo obligatorio, ingresar la descripción de las mercancías conforme a lo declarado en la guía<br>aérea, en caso existan diferentes tipos de mercancías en una sola guía, deberá colocar el listado en esta<br>casilla.                                                                                                    |
| Localización                       | Es un campo obligatorio, deberá ingresar la localización de las mercancías al arribo de las mismas, para el<br>caso de aduana aérea deberá colocar 0303, bodega courier, o 7601 Bodegas Delegación DHL" dicha<br>localización se despliega al presionar <f8>.</f8>                                                                                  |
| Localización anexo                 | Es un campo obligatorio, deberá ingresar una pequeña descripción de donde estarán las mercancías<br>ubicadas, por ejemplo para aduana aérea: Bodega courier, o si su destino será en tránsito se deberá<br>colocar esta información también.                                                                                                    |
| Flete P/C                          | Es un campo opcional, deberá ingresar la letra "P" si el flete ya fue pagado, o la letra "C" si este se<br>cancelará. Se puede dejar vacío.                                                                                                    |
| <b>Flete Monto</b>                 | Es un campo opcional, se deberá ingresar el costo de servicio de transporte de las mercancías del lugar o<br>puerto de salida hasta la llegada al puerto de desembarque o aduana de ingreso.                                                                                                    |
| Divisa                             | Es un campo opcional, registrar el código de la divisa correspondiente al valor declarado en el campo<br>precedente. Presionar <f8> para ver la lista de las divisas y sus códigos correspondientes.</f8>                                                                                                    |
| Valores declarados<br>Aduana       | Es un campo opcional, se deberá ingresar el valor FOB de las mercancías correspondientes al documento<br>de transporte (BL, quía aérea, etc).                                                                                                    |
| Valores declarados<br>Transporte   | Es un campo opcional, se deberá ingresar el costo de servicio de transporte de las mercancías de la<br>aduana de ingreso hasta la aduana de destino final.                                                                                                    |
| Valores declarados                 | Es un campo opcional, se deberá ingresar el valor del seguro de las mercancías correspondiente al                                                                                                    |

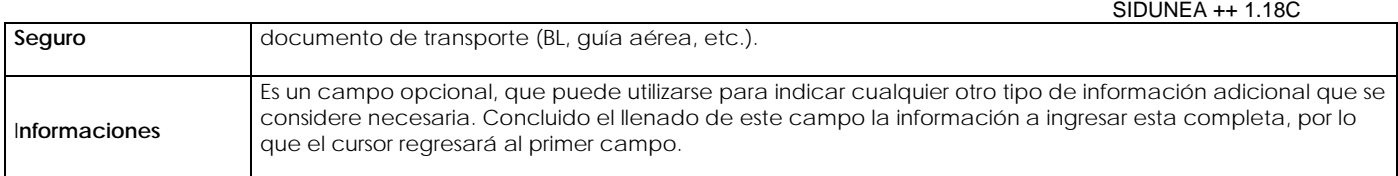

#### **Creación de otro Documento BL R** MODASY 1.18 Título de transporte Sectores Séatus<br>De Conocimiento de Embarque :iór  $\Gamma$ Al terminar la captura del **Nuevo**  $F2$ primer documento Guía Nuevo<br>Siguiente<br>Precedente<br>Borrar Aduana 0<br>20/10/2007/15:<br>17 /20/10/20 LAPA.. Manifiesto: Manifiesto:<br>
Fecha/hora llegada : 2<br>
No.Uiaje: UPS00001-1107<br>
DocTr tipo:<br>
DocTr Ref.:<br>
USs<br>
USS<br>
UCR: Aérea, deberá dar un clic,  $F3$ sobre la opción: Export **6**  • **TITULO DE TRANSPORTE** o **NUEVE F2** Lugar de Embarque : USBOS BOSTON, MA<br>Desembarque: SUCOM COMALAPA Consignatario Transporte **APREA** – Funciones<br>2011– Seguidamente le mostrara No. Contractor<br>
Manifiesto:<br>
No. Jiaje: UPS00001-1107<br>
DocTr tips:<br>
DocTr Ref.:<br>
DocTr Ref.:<br>
USO<br>
DocTr Ant.:<br>
USC Treflict:<br>
Lugar de :<br>
Embarque : USCON COMAI<br>
Desenbarque : USCON COMAI<br>
Desenbarque : USCON COMAI<br>
Trans Aduana: 03 la pantalla de captura del AEREA DE COMALAPA.. siguiente Guía Aérea. Exportador **7**  USBOS BOSTON, MA<br>SUCOM COMALAPA Consignatario El Salvador País **Al finalizar la Captura del ultimo Documento de Transporte Guía Aérea, deberá:**

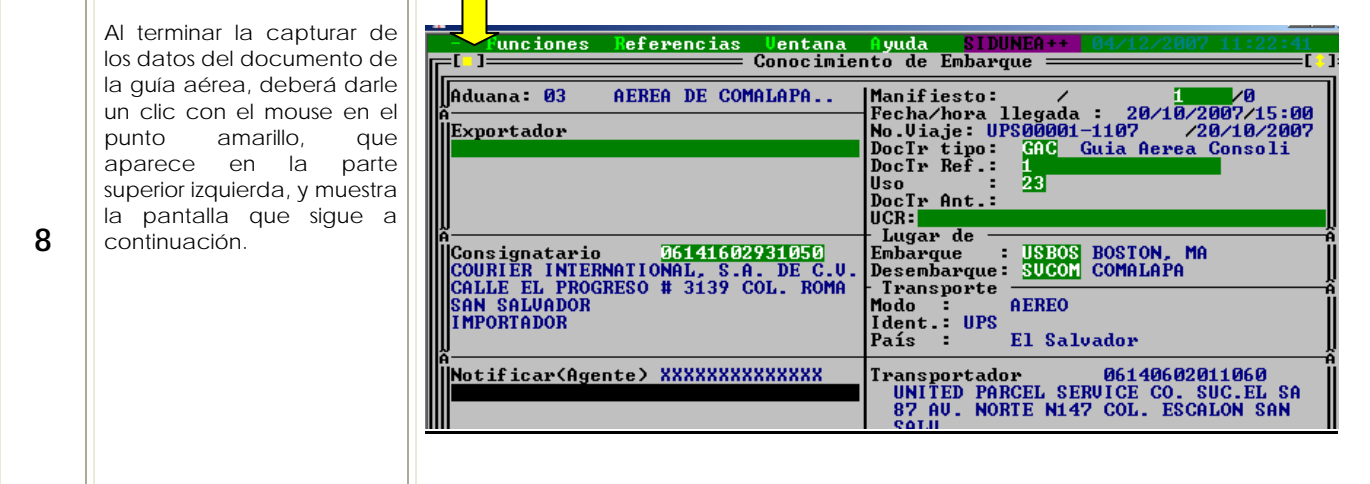

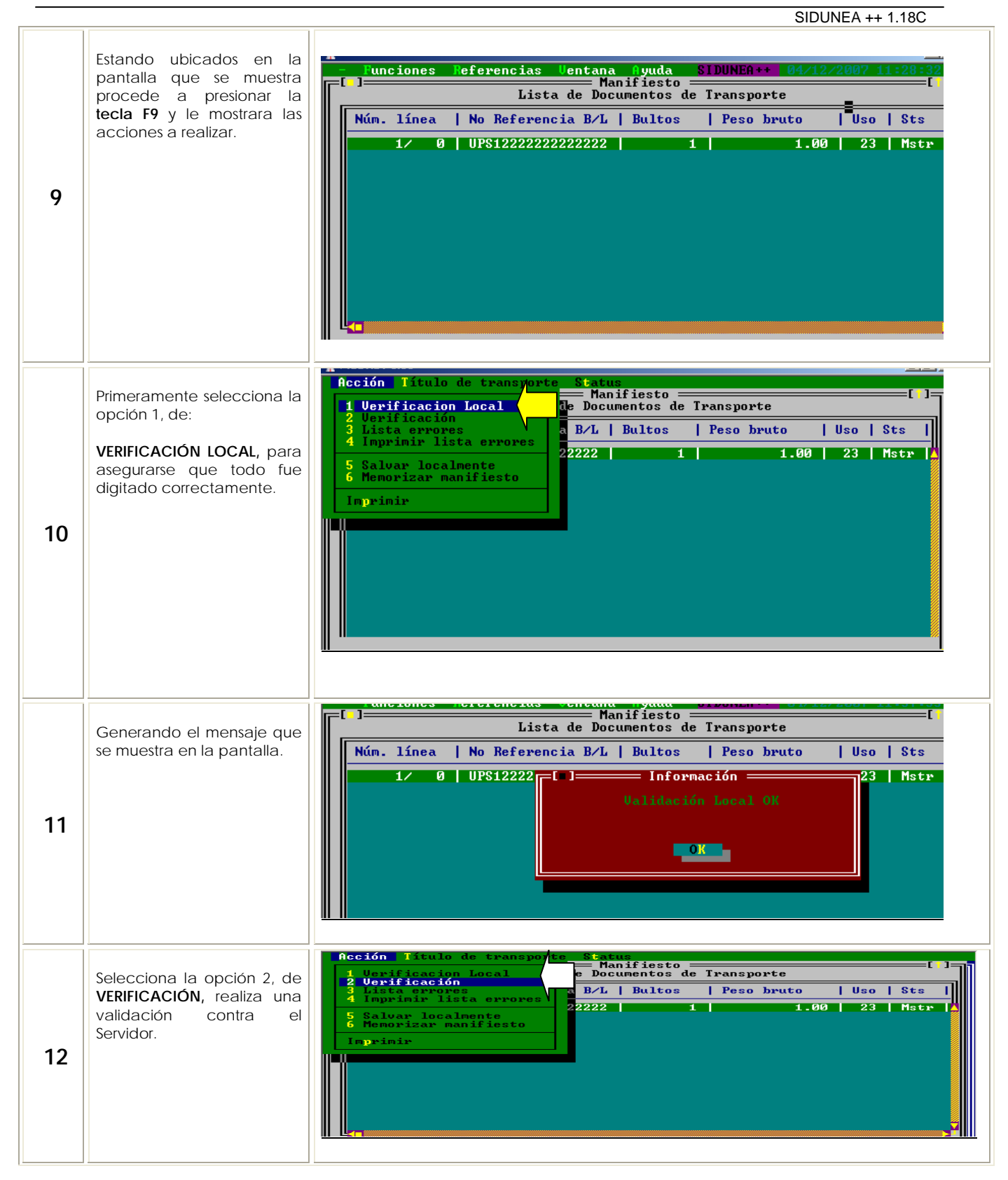

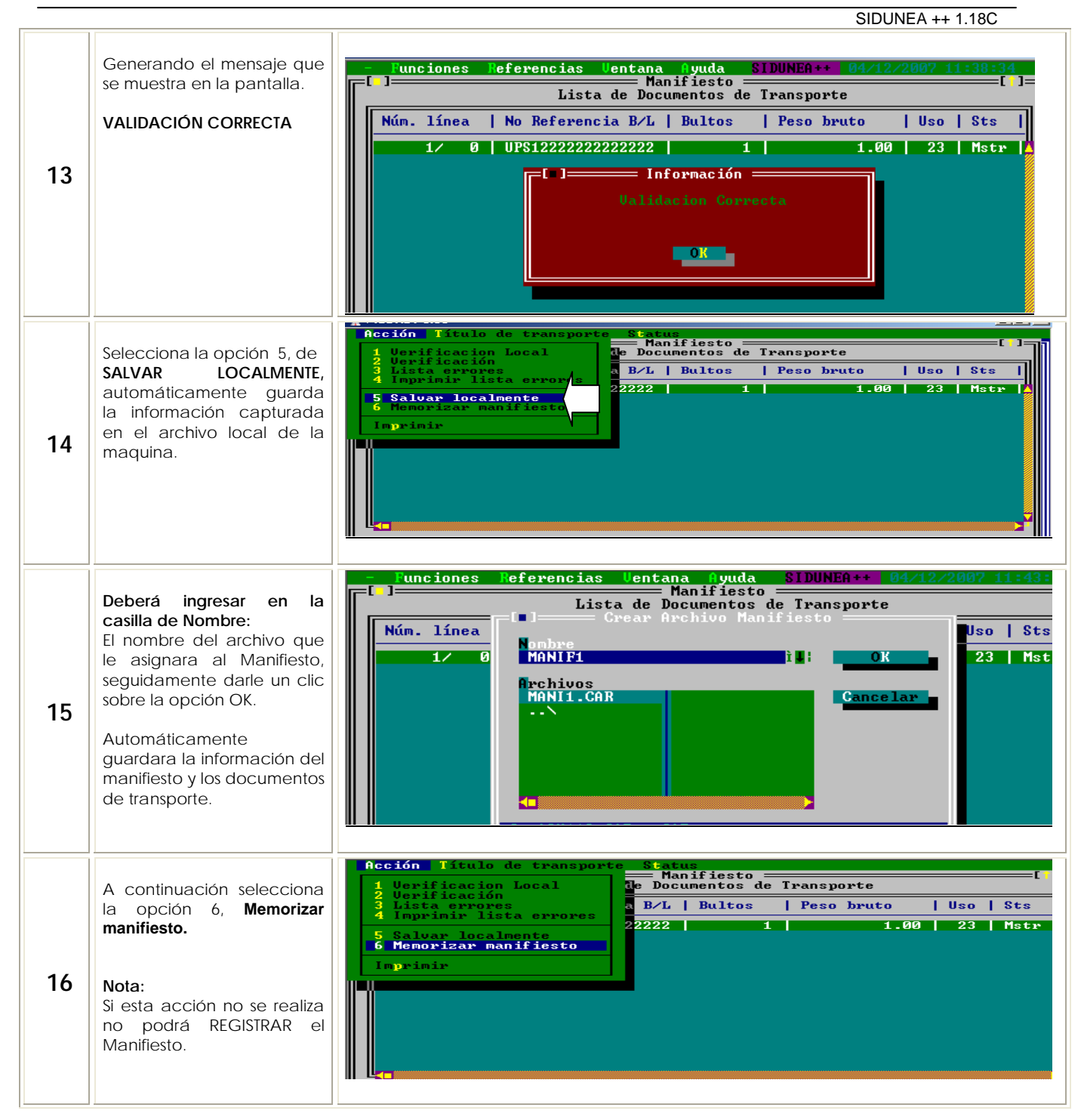

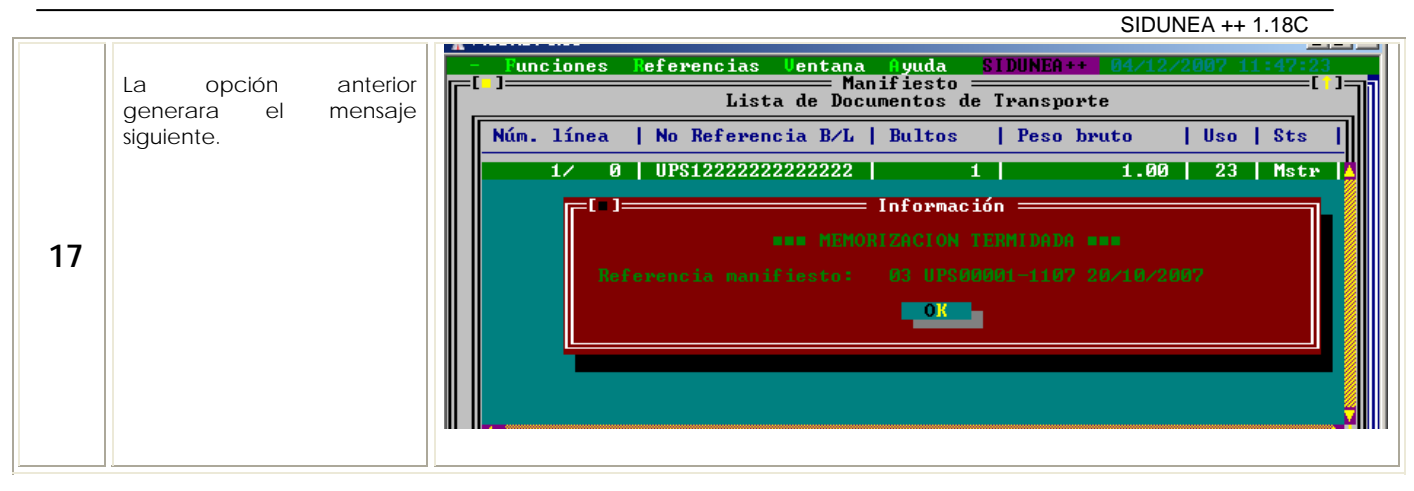

# **REGISTRO DE UN MANIFIESTO**

Al momento de ingresar el documento de transporte deberá digitar los datos e ir avanzando presionando la tecla de enter, recuerde que cuando una casilla es de ingreso obligatorio, deberá digitar la información requerida o el sistema no le permitirá continuar.

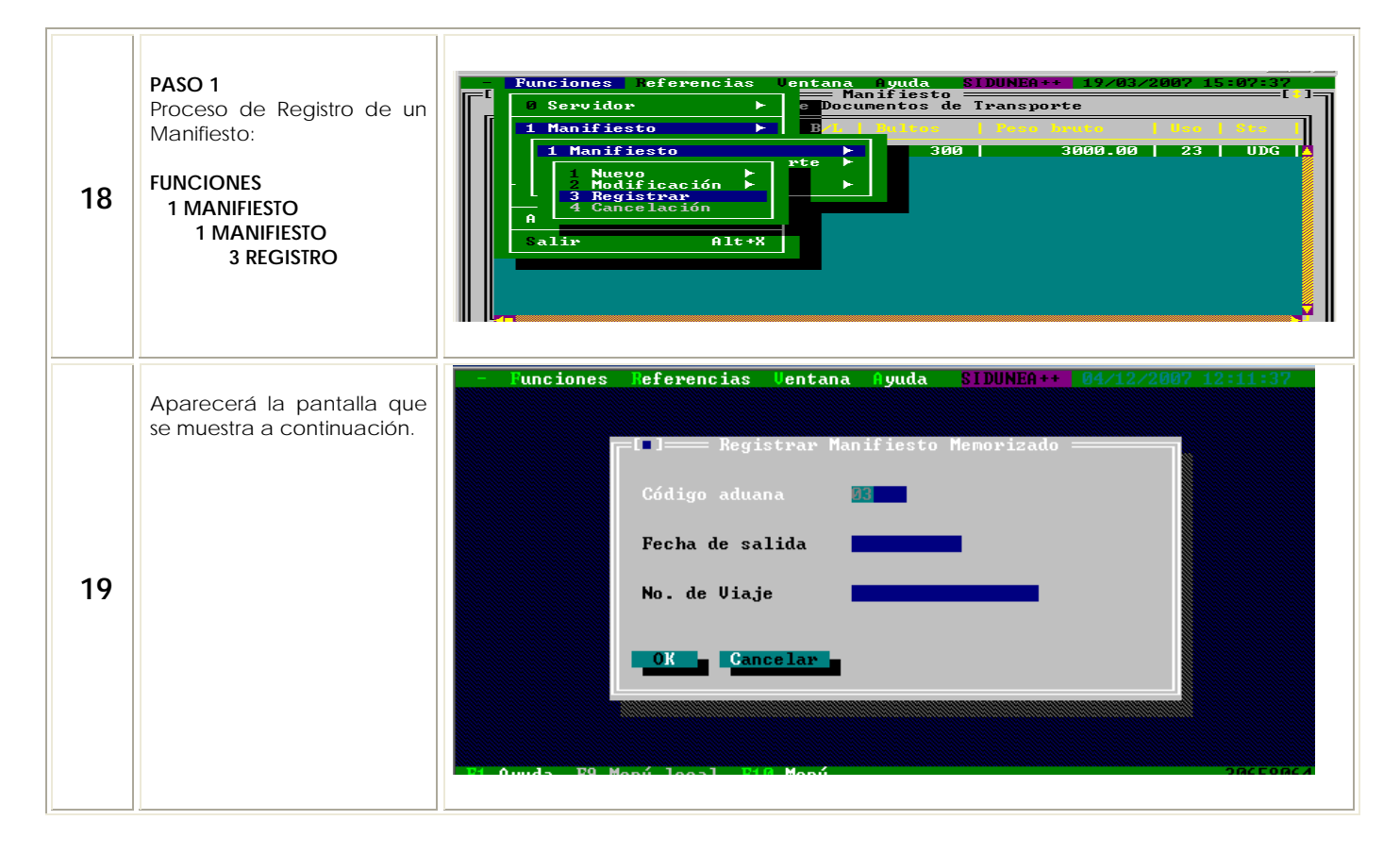

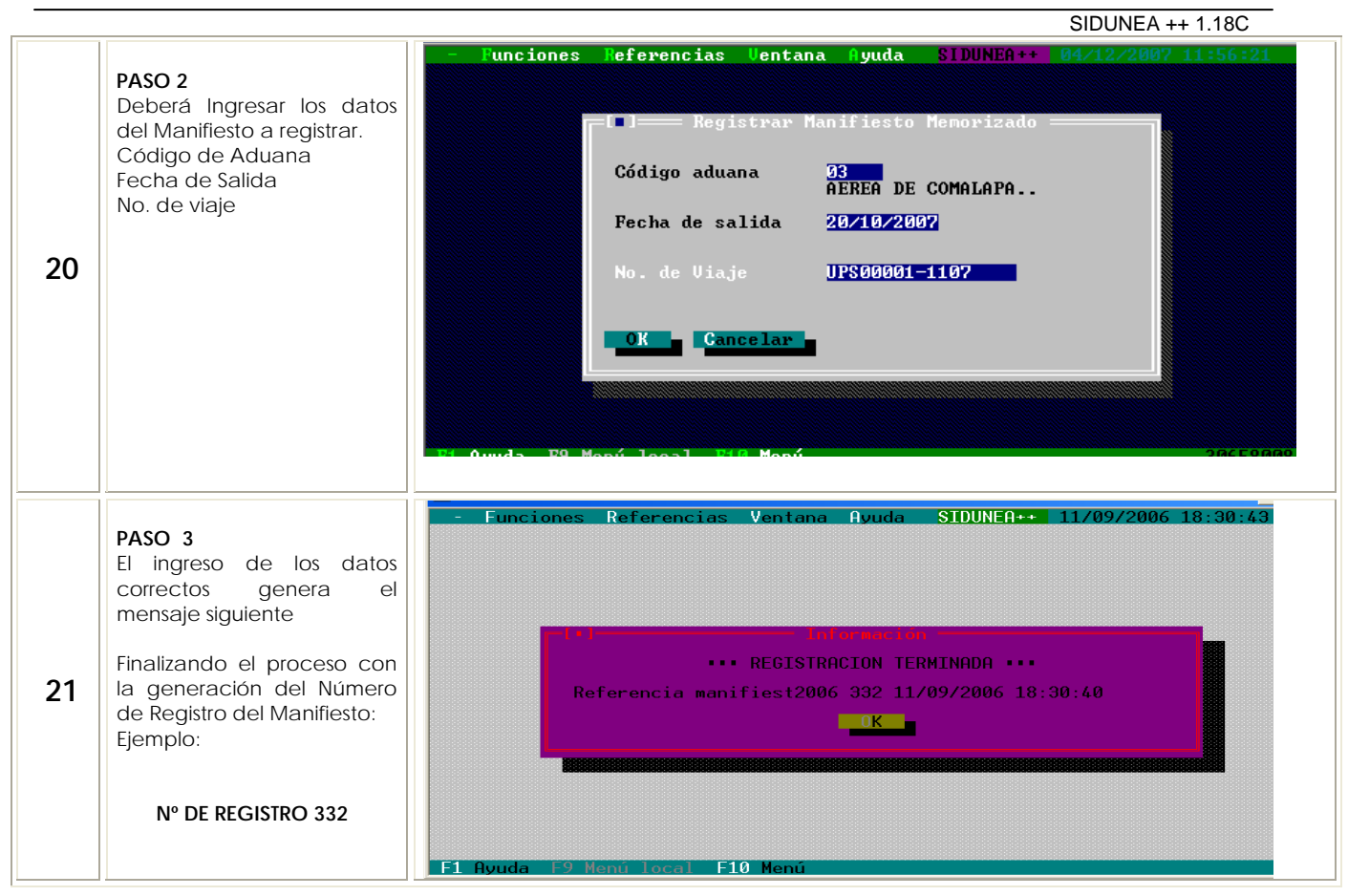

# **OTROS**

#### **TRANSMISIÓN ELECTRÓNICA Y REGISTRO DE MANIFIESTO DE CARGA SOBRANTE EN GUIAS AÉREAS NO AMPARADAS A UN MANIFIESTO REGISTRADO, PREVIA AUTORIZACIÓN DEL ADMINISTRADOR DE ADUANA.**

Cuando la aduana le autorice a la línea aérea la transmisión de otro manifiesto de carga a causa de guías no transmitidas en manifiesto de carga registrado en el Sistema de Aduana, deberá ingresar la siguiente información en la Casilla de *Informaciones* de la Guía los siguientes datos: Carga sobrante, Número de registro del manifiesto en el cual ocurrió el sobrante y la fecha de llegada del mismo.

Considerando que para la transmisión del nuevo manifiesto la casilla de Número de Viaje deberá de conformarse por el mismo número del manifiesto original agregando punto uno ejemplo: **UPS00001.1-1107**

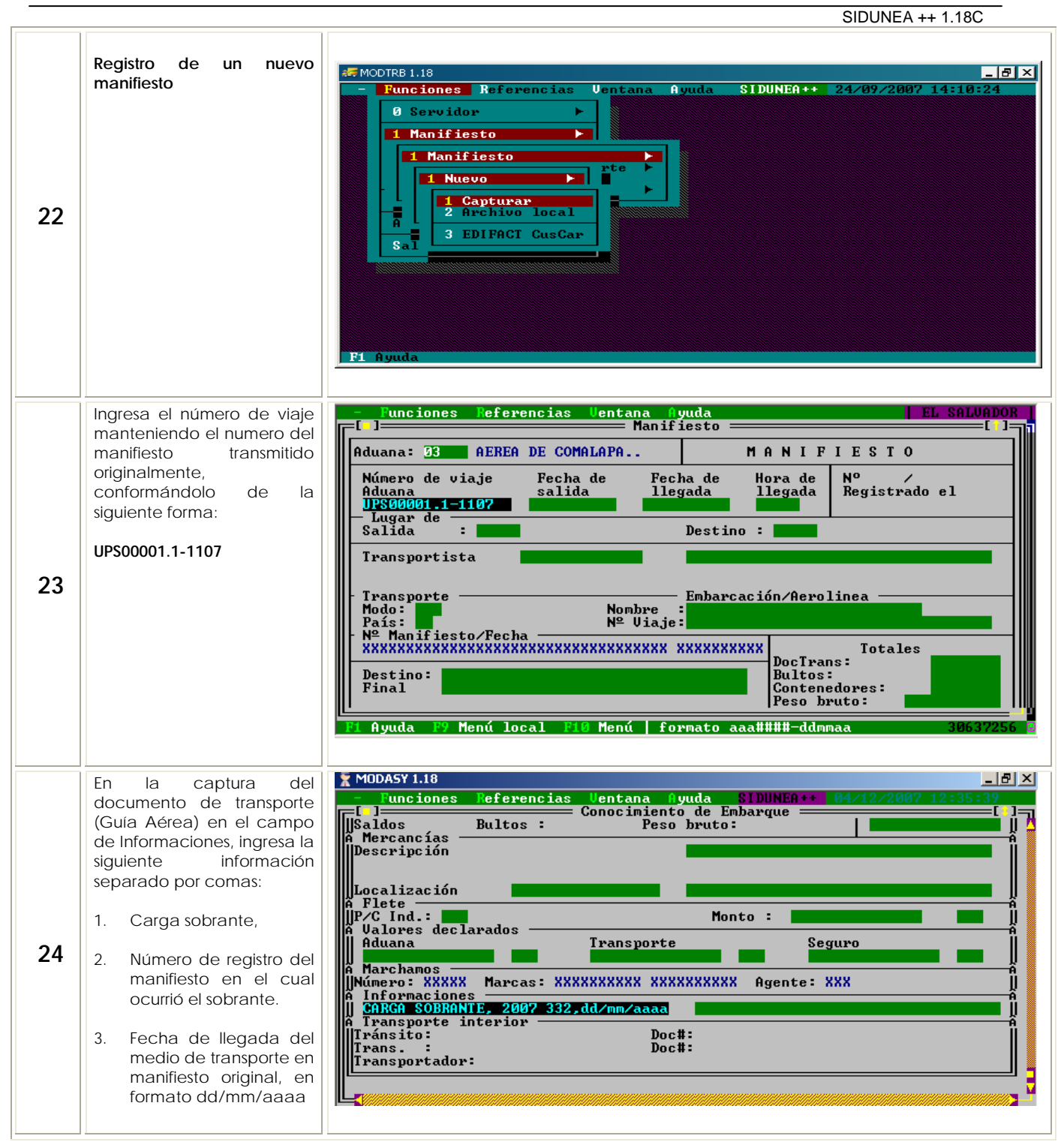